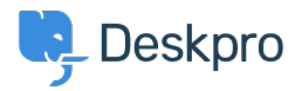

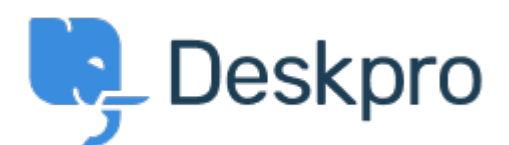

## [Help Center](https://support.deskpro.com/lt-LT) > [Bendruomenė](https://support.deskpro.com/lt-LT/community) > [Feature Request](https://support.deskpro.com/lt-LT/community/browse/type-2/view-list/viewmode-compact) > [Macro Action - Set No Agent Team](https://support.deskpro.com/lt-LT/community/view/macro-action-set-no-agent-team)

Macro Action - Set No Agent Team Finished

- Will Polley
- **Forumo pavadinimas:** #Feature Request

Please extend the "no team" option from ticket triggers to macro actions. This would be very helpful in department transfer situations.

Comment (1)

## **Lara Proud**

5 months ago

Hi Will, thanks for the suggestion this action has been extended to Macros to enable easier ticket transfers. To use a Macro to set no team you need to configure the action "Set Agent Team" and select "Unassign".